Congratulations on purchasing a license for SciFinder<sup>n</sup>, the world's most trusted and comprehensive chemistry relevance engine in the industry. Here's how to get started:

## Logging to SciFinder<sup>n</sup>

- So to <u>SciFinder<sup>n</sup> homepage</u> (https://scifinder-n.cas.org/)
- Login with your username and password
  - First-time commercial users are able to self-register. You can request additional resources for assistance.

ICAL SOCIETY

| Username                    |                                                             |
|-----------------------------|-------------------------------------------------------------|
| Password                    |                                                             |
| 🖉 Keep me sij               | gned in                                                     |
|                             | Log In                                                      |
| Forgot Userna               | me or Password?                                             |
| New To SciFind              | der"? Sign Up for Access                                    |
| By using SciFin<br>Policies | der <sup>n</sup> ®, you agree to the License Agreements and |

## **Getting Started**

Search: SciFinder<sup>n</sup> features a new streamlined search interface, including advanced text and structure search functionalities.

| 1. Select the type of search<br>that you want to perform. | Search      | Search by Keyword, CA | S RN, Patent Number, etc. |                                                     |                   |
|-----------------------------------------------------------|-------------|-----------------------|---------------------------|-----------------------------------------------------|-------------------|
|                                                           | Substances  | Enter a query         |                           | Ø Drav                                              | Q Q               |
|                                                           | A Reactions |                       |                           |                                                     | -                 |
|                                                           | References  | 2. Enter text query.  | - OR -                    | Launch structure editor<br>to draw structure query. | 3. Execute search |
|                                                           | ₩ Suppliers |                       |                           |                                                     |                   |

History: SciFinder<sup>n</sup> tracks your searches in a dynamic way, and allows you to quickly find your previous work. You can also easily save and set-up alerts for your searches.

| Filter by                                                    | O Course Watan                          |                                                                                          |              |
|--------------------------------------------------------------|-----------------------------------------|------------------------------------------------------------------------------------------|--------------|
| <ul> <li>Search Type</li> </ul>                              | Search History (85                      | (9) Saved Searche                                                                        | 8            |
| All (23)                                                     |                                         |                                                                                          | _            |
| Substances (542)                                             |                                         |                                                                                          |              |
| Reactions (258)                                              | April 25, 2018                          |                                                                                          |              |
| Retrosynthesis (9)                                           | 5:19 PM                                 |                                                                                          |              |
| <ul> <li>References (850)</li> <li>Suppliers (27)</li> </ul> | References: theory of relativit         | v (1.5M)                                                                                 | Rerun Search |
| Suppliers (27)                                               | -                                       |                                                                                          |              |
|                                                              | April 24, 2018                          |                                                                                          |              |
| start Date End Date<br>mm/dd/yyyy to mm/dd/yyyy              | 436 PM                                  |                                                                                          |              |
|                                                              | References: Advanced Search             | 1745)                                                                                    | Rerun Search |
| < April, 2018<br>SU MO TU WE TH FR SA                        | Author: Laird, E.                       | (145)                                                                                    | Herun search |
| 1 2 3 4 5 6 7                                                |                                         |                                                                                          |              |
| 8 9 10 11 12 13 14                                           | April 19, 2018                          |                                                                                          |              |
| 15 16 17 18 19 20 21                                         | 1:25 PM                                 |                                                                                          |              |
| 22 23 24 25 26 27 28                                         | Retrosynthesis:                         |                                                                                          |              |
| 29 30 1 2 3 4 5                                              | Retrosynthesis:                         | Synthetic Depth: 3. Rules Supporting Predictions: Uncommon, Break                        | Open Plan    |
|                                                              | 4400                                    |                                                                                          | Complete     |
|                                                              | 1:20 PM                                 |                                                                                          |              |
|                                                              | Retrosynthesis:                         | Synthetic Depth: 4, Rules Supporting Predictions: Uncommon, Break<br>& Protect Bonds: No |              |
|                                                              | - T.                                    |                                                                                          | Open Plan    |
|                                                              | (1) (1) (1) (1) (1) (1) (1) (1) (1) (1) | 1                                                                                        | Complete     |

- Reference: Reference search makes use of the most advanced chemically intelligent algorithm in the world. The display features new visualizations, dynamic facets, and an easy-to-use layout
  - Full text acquisition options are available on the reference search page

|                                                         | References 👻 antibiotic residues in dairy products 🛛 🗴 🖉 Draw                                                                                                    | ۹ 🖈 💿 🛓                                                                                                    |
|---------------------------------------------------------|----------------------------------------------------------------------------------------------------|----------------------------------------------------------------------------------------------------|
| Filter by                                               | References (1.872)                                                                                                    | View Partial • Sort Relevance •                                                                               |
| Relevance     Best (2)                                  | □ Q Substances • A Reactions • 44 Cited By •                                                                                                    | 🐺 🛥 🗮 Save 🔶 Save an                                                                                          |
| Good (80)<br>Fair (1.790)<br>Learn more about Relevance | Short communication: Rapid antibiotic screening tes<br>residues in powdered milk products.<br>By: Kneebone, J: Tsang, P C W: Townson, D Download answers to                                                                                                    |                                                                                                    |
| Document Type     Journal (1,437)     Patent (372)      | Journal of dairy science (2010), 93(9), 3961 Tranguage: Enguish: Dati<br>View Reference Detail View Corresponding CAplus Reference<br>Abstract: Rapid antibiotic screening tests are widely used in the dair<br>presence of antibiotic residues above regulated levels. Given the per<br>milk products with antibiotic residues, we investigated the utility of | Share answers by emailing link<br>y industry to monitor mix for the<br>rsistent concern over contamination of |
|                                                         | for detecting antibiotic res                                                                                                    | sidues in powdered milk products. Five<br>rer specification with distilled water:                             |
| ∧ Language                                              | Full Text - Q Substances (0) A Reactions (0)                                                                                                    | 44 Cited By (4) ② Citation Map                                                                                |

 Selecting a reference title allows you to view record details including bibliographic information, publication history, indexing, graphs, and much more.

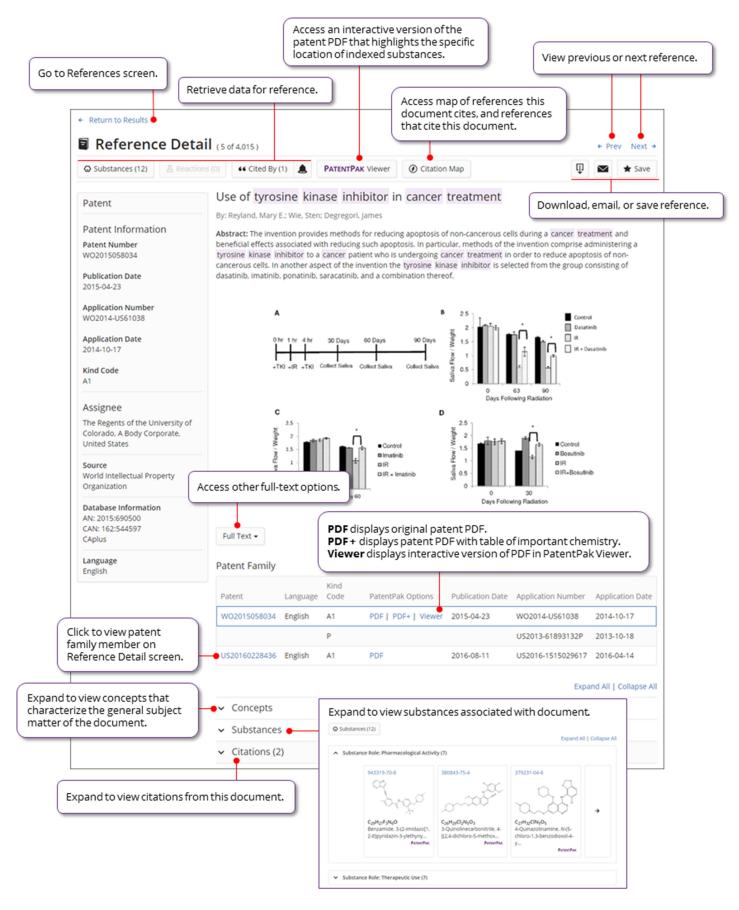

Substances: Substance search returns results in an intuitive layout. The display highlights most relevant hits, critical property information, and high resolution images of structures.

Clicking on substance details take you to the full detailed records available on SciFinder<sup>n</sup>.

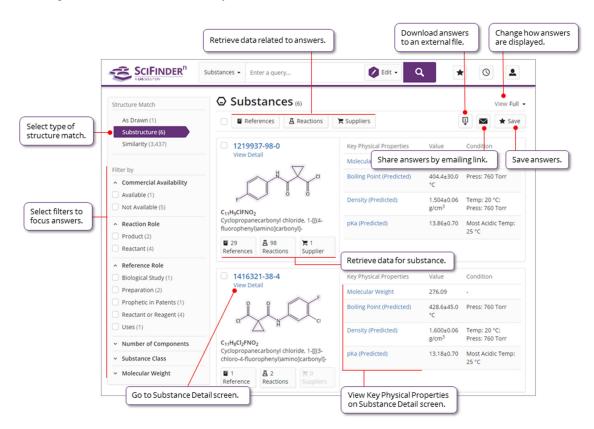

**Reactions:** Reaction Search displays relevant schema as well as key synthetic information.

 Clicking on the Reaction Details will allow you to see step-by-step instructions and more detail on the reaction.

| Go to Rea                                                                                                    | Return to All Reaction Schemes     Reaction Detail (Scheme 1, Reaction                                                                                                    |                                                                                                    | ew previous or next reaction.                                                                                                    |
|----------------------------------------------------------------------------------------------------|----------------------------------------------------------------------------------------------------|----------------------------------------------------------------------------------------------------|----------------------------------------------------------------------------------------------------|
|                                                                                                    |                                                                                                    | Download ans<br>to an external                                                                                                    | swers                                                                                                    |
| Click any substance image or name<br>to display substance menu. Use<br>menu options to view substance<br>details (CAS Registry Number), zoom<br>image (magnifier), retrieve<br>associated information (Reactions,<br>Suppliers, References), or copy<br>substance to editor (Edit Substance). | Step 1     The suppliers (2)       Step 1     Retrieve suppliers (25)       Stage     Reagents       Stage     Reagents       Catalysts     1       Potassium carbonate     -       2     Water       CAS Reaction Number     31-365-CC                                              | Reference De                                                                                                    | Reference on<br>tail screen.<br>Method of treating cancer and<br>bone cancer pain<br>View Reference Detail<br>By: Schwab, Gisela: et al<br>World Intellectual Property<br>Organization. W02012151326 A1<br>2012-11-08<br>PATENTPAK Full Text P |
|                                                                                                    | dicarboxamide The solution from the previous step<br>cycloporopanecarbonyl chloride was added to a mixt<br>(3.0 kg), and potassium carbonate (4.0 kg) in THF (27,<br>temperature did not exceed 3.0 °C, When the reaction<br>kg) was added. The mixture was stirred at 15 to 300 °C. | ture of 4-(6.7-dimethoxy-quinoline-4-yloxy)phenylamine<br>0 kg), and water (13.0 kg) at a rate such that the hatch<br>n was complete (approximately 10 minutes), water (74.0 | Patent Information Patent Number W02012151326 Publication 2012-11-08 Access other full-text options. Application Number W02012-U536191 Application Date 2012-05-02 Kind Code A1                                                                |
|                                                                                                    | THF (11.0 kg) and water (24.0 kg), and dried at approx<br>hours to afford the title compound. Vield (free base. 1<br>10.05 (s. 1H), 8.4 (s. 1H), 7.8 (m. 2H), 7.65 (m. 2H), 7.5<br>4.0 (d. 6H), 1.5 (s. 4H) LC/MS: M-H = 502.                                                        |                                                                                                    | Assignee<br>Exelixis, Inc., United States                                                                                                    |